## **Linux client per CNS**

Configurazione autenticazione con Carta Provinciale dei Servizi (CPS) sotto Ubuntu

## **Chrome**

Installare pcscd e opensc

sudo apt-get install pcscd opensc

Chrome a differenza di firefox usa NSS.

sudo apt-get install libnss3-tools

Aggiungere a NSS la liberia in uso: **/usr/lib/opensc-pkcs11.so** oppure **/usr/lib/x86\_64-linuxgnu/opensc-pkcs11.so**

```
modutil -dbdir sql:.pki/nssdb/ -add "CAC Module" -libfile /usr/lib/opensc-
pkcs11.so
```
inserendo la carta nel lettore e dando:

modutil -dbdir sql:.pki/nssdb/ -list

dovreste vedere la CNS.

Ora potete navigare con Chrome ad esempio su:<https://www.servizionline.provincia.tn.it> e usare i rservizi della CNS

## **Firefox**

Sul sito della [provincia](http://www.cartaservizi.provincia.tn.it/scarica_software/) si possono trovare le [istruzioni](https://wiki.unitn.it/_media/cns:v6cps_installazione_linux.1402561324.pdf) per far funzionare Firefox su Linux con la CNS

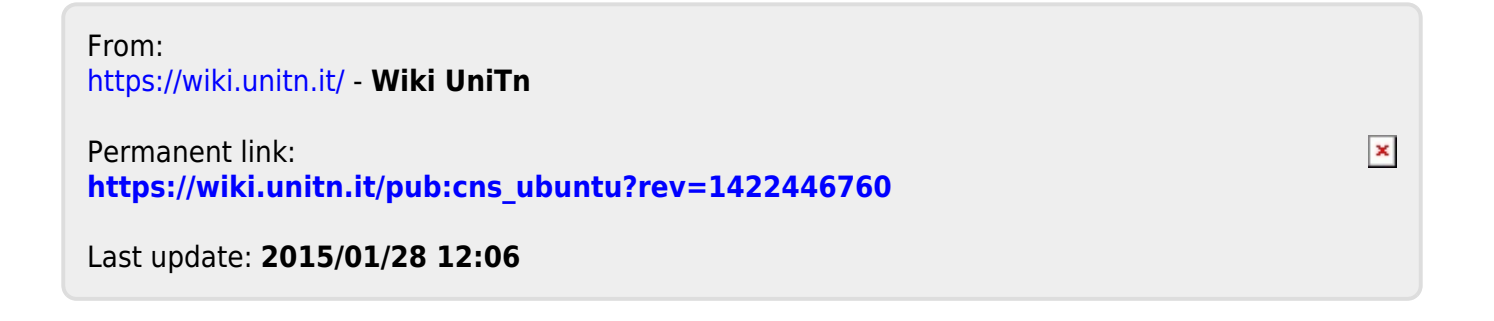